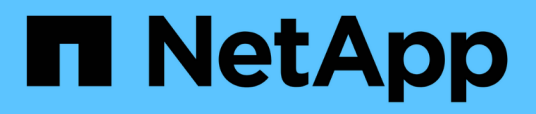

## **Configuración de servidores de gestión de claves**

StorageGRID 11.8

NetApp March 19, 2024

This PDF was generated from https://docs.netapp.com/es-es/storagegrid-118/admin/kms-configuring.html on March 19, 2024. Always check docs.netapp.com for the latest.

# **Tabla de contenidos**

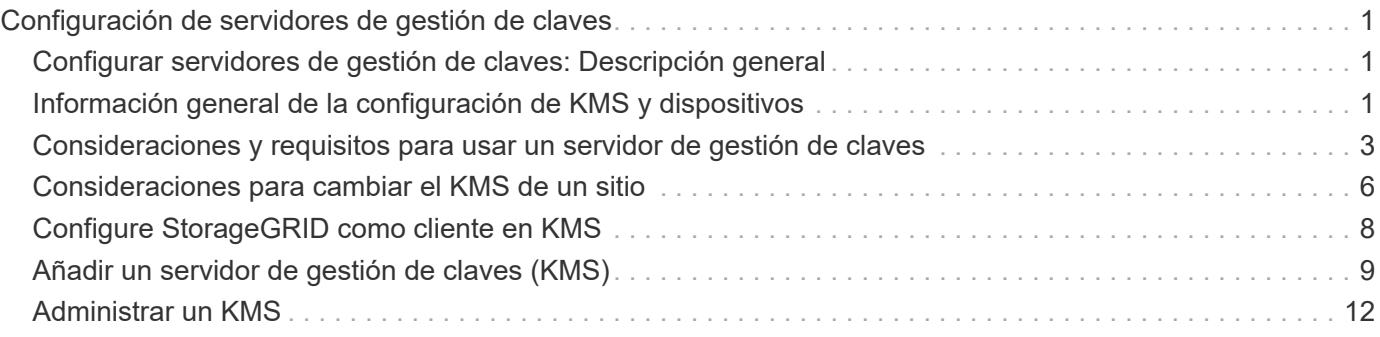

# <span id="page-2-0"></span>**Configuración de servidores de gestión de claves**

## <span id="page-2-1"></span>**Configurar servidores de gestión de claves: Descripción general**

Puede configurar uno o más servidores de gestión de claves externos (KMS) para proteger los datos en nodos de dispositivo especialmente configurados.

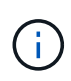

StorageGRID solo admite ciertos servidores de gestión de claves. Para obtener una lista de productos y versiones compatibles, utilice ["Herramienta de matriz de interoperabilidad de](https://imt.netapp.com/matrix/#welcome) [NetApp \(IMT\)".](https://imt.netapp.com/matrix/#welcome)

## **¿Qué es un servidor de gestión de claves (KMS)?**

Un servidor de gestión de claves (KMS) es un sistema externo de terceros que proporciona claves de cifrado a los nodos de los dispositivos StorageGRID en el sitio de StorageGRID asociado mediante el protocolo de interoperabilidad de gestión de claves (KMIP).

Puede utilizar uno o varios servidores de gestión de claves para administrar las claves de cifrado de nodos para los nodos de dispositivo StorageGRID que tengan activada la configuración \* cifrado de nodos\* durante la instalación. El uso de servidores de gestión de claves con estos nodos de dispositivos le permite proteger los datos aunque se haya eliminado un dispositivo del centro de datos. Una vez que se han cifrado los volúmenes del dispositivo, no podrá acceder a ningún dato del dispositivo a menos que el nodo se pueda comunicar con el KMS.

## $\left(\frac{1}{2}\right)$

StorageGRID no crea ni gestiona las claves externas que se utilizan para cifrar y descifrar los nodos del dispositivo. Si planea usar un servidor de gestión de claves externo para proteger los datos StorageGRID, debe comprender cómo configurar ese servidor y debe comprender cómo gestionar las claves de cifrado. La realización de tareas de gestión de claves supera el alcance de estas instrucciones. Si necesita ayuda, consulte la documentación del servidor de gestión de claves o póngase en contacto con el soporte técnico.

## <span id="page-2-2"></span>**Información general de la configuración de KMS y dispositivos**

Antes de poder usar un servidor de gestión de claves (KMS) para proteger los datos de StorageGRID en los nodos de los dispositivos, debe completar dos tareas de configuración: Configurar uno o más servidores KMS y habilitar el cifrado de nodos de los nodos de los dispositivos. Cuando estas dos tareas de configuración se completan, el proceso de gestión de claves se realiza de forma automática.

El diagrama de flujo muestra los pasos de alto nivel para usar un KMS para proteger los datos de StorageGRID en los nodos de los dispositivos.

El diagrama de flujo muestra la configuración de KMS y la configuración de dispositivos que se producen en paralelo; sin embargo, puede configurar los servidores de gestión de claves antes o después de habilitar el

cifrado de nodos para los nodos de la aplicación nuevos, en función de sus requisitos.

## **Configurar el servidor de gestión de claves (KMS)**

La configuración de un servidor de gestión de claves incluye los siguientes pasos de alto nivel.

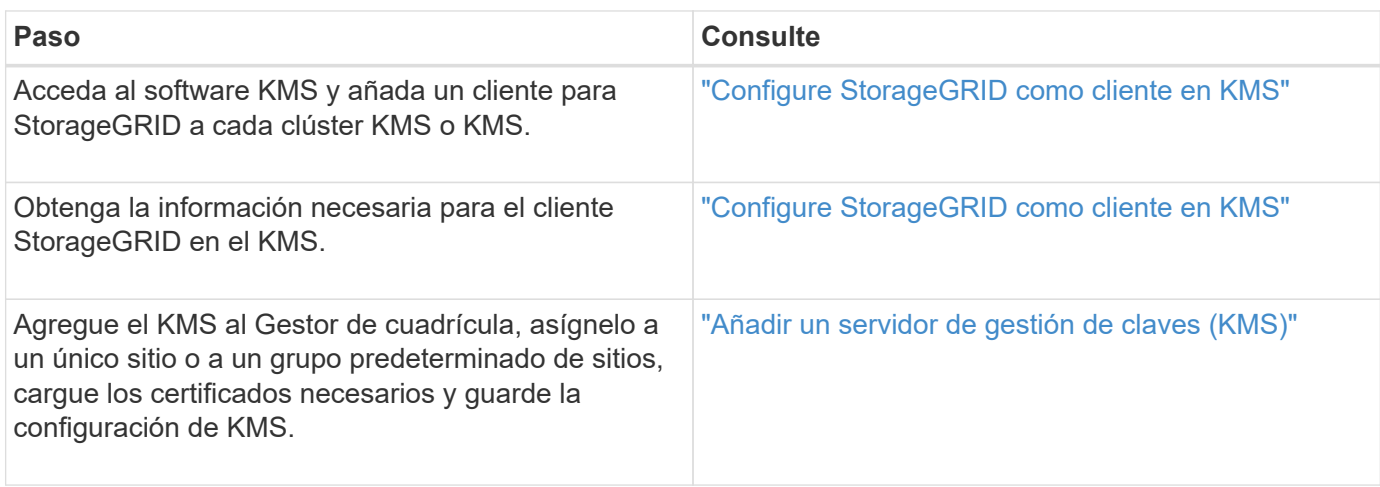

## **Configure el aparato**

La configuración de un nodo de dispositivo para el uso de KMS incluye los siguientes pasos de alto nivel.

1. Durante la fase de configuración de hardware de la instalación del dispositivo, utilice el instalador del dispositivo StorageGRID para activar el ajuste **cifrado de nodos** del dispositivo.

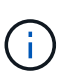

No puede habilitar la configuración **Node Encryption** después de agregar un dispositivo a la cuadrícula, y no puede usar la administración de claves externa para dispositivos que no tienen el cifrado de nodos activado.

- 2. Ejecute el instalador del dispositivo StorageGRID. Durante la instalación, se asigna una clave de cifrado de datos aleatoria (DEK) a cada volumen de la cabina, como se indica a continuación:
	- Los depósitos se utilizan para cifrar los datos en cada volumen. Estas claves se generan mediante el cifrado de disco de Linux Unified Key Setup (LUKS) en el SO del dispositivo y no se pueden cambiar.
	- Cada DEK individual se cifra mediante una clave de cifrado de clave maestra (KEK). El KEK inicial es una clave temporal que cifra los depósitos hasta que el dispositivo pueda conectarse al KMS.
- 3. Añada el nodo del dispositivo a StorageGRID.

Consulte ["Habilite el cifrado del nodo"](https://docs.netapp.com/us-en/storagegrid-appliances/installconfig/optional-enabling-node-encryption.html) para obtener más detalles.

### **Proceso de cifrado de gestión de claves (se produce automáticamente)**

El cifrado de gestión de claves incluye los siguientes pasos de alto nivel que se realizan automáticamente.

- 1. Al instalar un dispositivo con el cifrado de nodos activado en la cuadrícula, StorageGRID determina si existe una configuración KMS para el sitio que contiene el nodo nuevo.
	- Si ya se ha configurado un KMS para el sitio, el dispositivo recibe la configuración de KMS.
	- Si aún no se ha configurado un KMS para el sitio, el KEK temporal continúa encriptado los datos del dispositivo hasta que configura un KMS para el sitio y el dispositivo recibe la configuración de KMS.
- 2. El dispositivo usa la configuración KMS para conectarse al KMS y solicitar una clave de cifrado.
- 3. El KMS envía una clave de cifrado al dispositivo. La nueva clave del KMS sustituye al KEK temporal y ahora se utiliza para cifrar y descifrar los depósitos de los volúmenes del dispositivo.

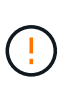

Los datos que existan antes de que el nodo del dispositivo cifrado se conecte al KMS configurado se cifran con una clave temporal. Sin embargo, los volúmenes de los dispositivos no se deben considerar protegidos de la eliminación del centro de datos hasta que la clave temporal se sustituya por la clave de cifrado KMS.

4. Si el dispositivo está encendido o reiniciado, se vuelve a conectar con el KMS para solicitar la clave. La clave, que se guarda en la memoria volátil, no puede sobrevivir a una pérdida de energía o un reinicio.

## <span id="page-4-0"></span>**Consideraciones y requisitos para usar un servidor de gestión de claves**

Antes de configurar un servidor de gestión de claves (KMS) externo, debe comprender las consideraciones y los requisitos.

## **¿Qué versión de KMIP es compatible?**

StorageGRID admite la versión KMIP 1.4.

["Especificación del protocolo de interoperabilidad de gestión de claves versión 1.4"](http://docs.oasis-open.org/kmip/spec/v1.4/os/kmip-spec-v1.4-os.html)

### **¿Cuáles son las consideraciones de red?**

La configuración del firewall de red debe permitir que cada nodo del dispositivo se comunique a través del puerto que se utiliza para las comunicaciones del protocolo de interoperabilidad de gestión de claves (KMIP). El puerto KMIP predeterminado es 5696.

Debe asegurarse de que cada nodo de dispositivo que utilice cifrado de nodo tenga acceso de red al clúster KMS o KMS configurado para el sitio.

## **¿Qué versiones de TLS son compatibles?**

Las comunicaciones entre los nodos del dispositivo y el KMS configurado utilizan conexiones TLS seguras. StorageGRID puede admitir el protocolo TLS 1,2 o TLS 1,3 cuando realiza conexiones KMIP a un clúster KMS o KMS, según lo que admite el KMS y cuál ["Política de TLS y SSH"](https://docs.netapp.com/es-es/storagegrid-118/admin/manage-tls-ssh-policy.html) está utilizando.

StorageGRID negocia el protocolo y el cifrado (TLS 1,2) o el conjunto de cifrado (TLS 1,3) con el KMS cuando realiza la conexión. Para ver qué versiones de protocolo y qué conjuntos de cifrado/cifrado están disponibles, consulte tlsOutbound Sección de la política TLS y SSH activa de la cuadrícula (**CONFIGURACIÓN** > **Seguridad Configuración de seguridad**).

### **¿Qué dispositivos son compatibles?**

Puede usar un servidor de administración de claves (KMS) para administrar las claves de cifrado de cualquier dispositivo StorageGRID de la cuadrícula que tenga activada la configuración **cifrado de nodos**. Este ajuste solo se puede habilitar durante la fase de configuración de hardware de la instalación del dispositivo mediante el instalador de StorageGRID Appliance.

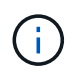

No se puede habilitar el cifrado de nodo después de añadir un dispositivo al grid, y no se puede usar la gestión de claves externa para dispositivos que no tienen el cifrado de nodo habilitado.

Puede usar el KMS configurado para dispositivos StorageGRID y nodos de dispositivos.

No puede usar el KMS configurado para nodos basados en software (no en dispositivos), incluidos los siguientes:

- Nodos puestos en marcha como máquinas virtuales (VM)
- Nodos implementados en motores de contenedor en hosts Linux

Los nodos puestos en marcha en estas otras plataformas pueden utilizar el cifrado fuera de StorageGRID a nivel de almacén de datos o disco.

### **¿Cuándo se deben configurar los servidores de gestión de claves?**

Para una instalación nueva, normalmente debe configurar uno o más servidores de gestión de claves en Grid Manager antes de crear inquilinos. Este orden garantiza que los nodos estén protegidos antes de que se almacenen datos de objeto en ellos.

Puede configurar los servidores de gestión de claves en Grid Manager antes o después de instalar los nodos de dispositivo.

#### **¿Cuántos servidores de gestión de claves necesito?**

Puede configurar uno o varios servidores de gestión de claves externos para proporcionar claves de cifrado a los nodos de dispositivos en el sistema StorageGRID. Cada KMS proporciona una única clave de cifrado a los nodos de dispositivos StorageGRID en un único sitio o a un grupo de sitios.

StorageGRID admite el uso de clústeres KMS. Cada clúster de KMS contiene varios servidores de gestión de claves replicados que comparten configuraciones de configuración y claves de cifrado. Se recomienda usar clústeres KMS para la gestión de claves porque mejora las funcionalidades de conmutación por error de una configuración de alta disponibilidad.

Por ejemplo, supongamos que el sistema StorageGRID tiene tres sitios de centro de datos. Podría configurar un clúster KMS para proporcionar una clave a todos los nodos de dispositivos en el centro de datos 1 y un segundo clúster KMS para proporcionar una clave a todos los nodos de dispositivos de los demás sitios. Al agregar el segundo clúster KMS, puede configurar un KMS predeterminado para el Centro de datos 2 y el Centro de datos 3.

Tenga en cuenta que no puede usar un KMS para nodos que no sean del dispositivo ni para ningún nodo del dispositivo que no tenga habilitada la configuración **Node Encryption** durante la instalación.

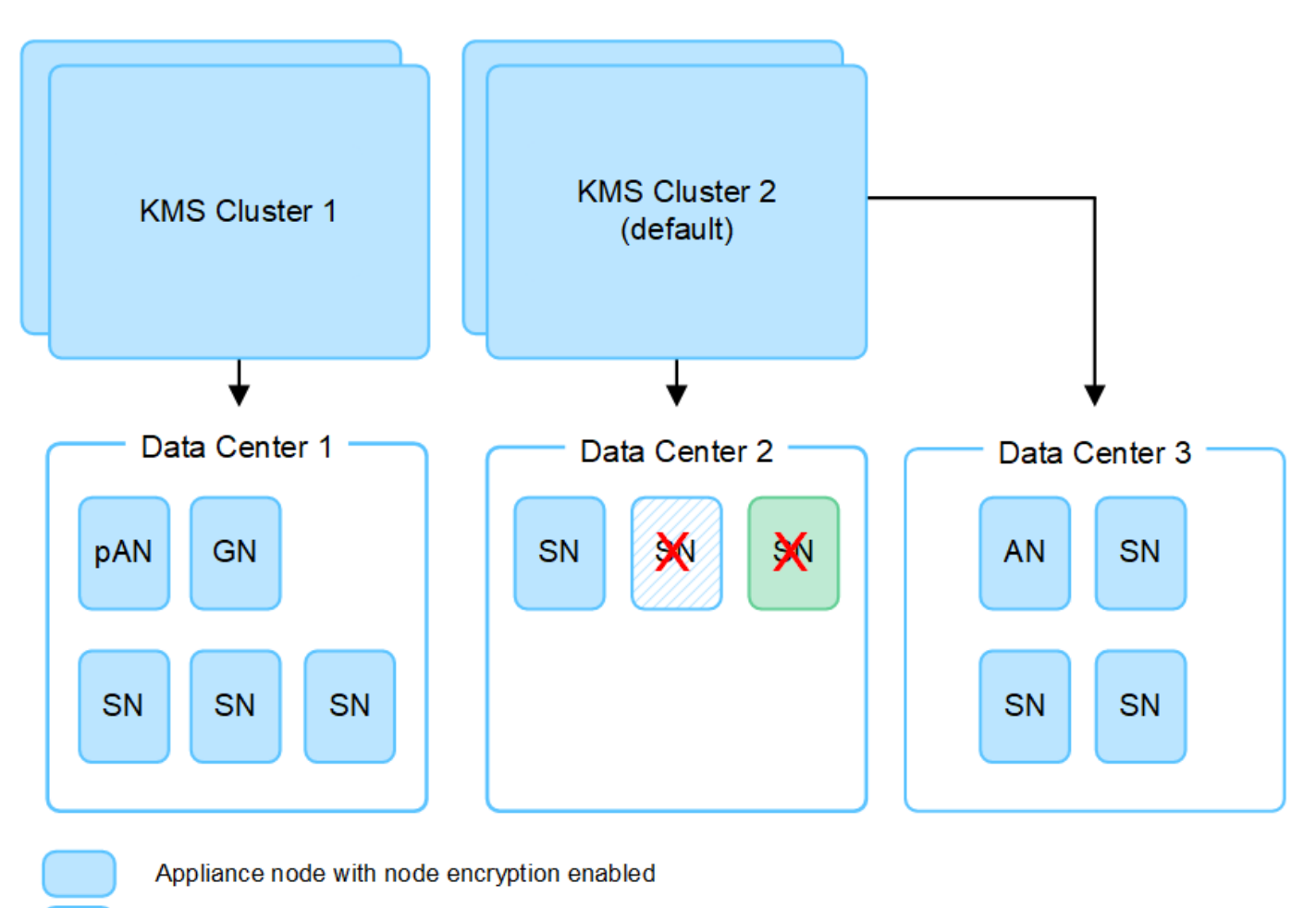

Appliance node without node encryption enabled

Non-appliance node (not encrypted)

## **¿Qué ocurre cuando se gira una clave?**

Como una práctica recomendada de seguridad, debe hacerlo periódicamente ["gire la clave de cifrado"](#page-13-0) Utilizado por cada KMS configurado.

Cuando la nueva versión de clave esté disponible:

- Se distribuye automáticamente a los nodos de dispositivos cifrados del sitio o de los sitios asociados con el KMS. La distribución debe producirse dentro de una hora a partir de la cual se gira la clave.
- Si el nodo de dispositivo cifrado está sin conexión cuando se distribuye la nueva versión de clave, el nodo recibirá la nueva clave en cuanto se reinicie.
- Si la nueva versión de clave no se puede utilizar para cifrar los volúmenes del dispositivo por cualquier motivo, se activa la alerta **KMS encryption key rotation failed** para el nodo del dispositivo. Es posible que deba ponerse en contacto con el soporte técnico para obtener ayuda para resolver esta alerta.

## **¿Puedo reutilizar un nodo de dispositivo después de cifrar?**

Si necesita instalar un dispositivo cifrado en otro sistema StorageGRID, primero debe retirar el nodo grid para mover los datos del objeto a otro nodo. A continuación, puede utilizar el instalador de dispositivos de StorageGRID para ["Borre la configuración de KMS".](https://docs.netapp.com/us-en/storagegrid-appliances/commonhardware/monitoring-node-encryption-in-maintenance-mode.html) Al borrar la configuración KMS se deshabilita la configuración **cifrado de nodos** y se elimina la asociación entre el nodo del dispositivo y la configuración KMS del sitio StorageGRID.

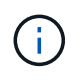

Sin acceso a la clave de cifrado KMS, no se puede acceder a los datos que queden en el dispositivo y queden bloqueados de forma permanente.

## <span id="page-7-0"></span>**Consideraciones para cambiar el KMS de un sitio**

Cada servidor de gestión de claves (KMS) o clúster KMS proporciona una clave de cifrado a todos los nodos de dispositivos en un único sitio o en un grupo de sitios. Si necesita cambiar qué KMS se utiliza para un sitio, es posible que necesite copiar la clave de cifrado de un KMS a otro.

Si cambia el KMS utilizado para un sitio, debe asegurarse de que los nodos del dispositivo cifrados anteriormente en ese sitio se puedan descifrar utilizando la clave almacenada en el nuevo KMS. En algunos casos, es posible que necesite copiar la versión actual de la clave de cifrado del KMS original al KMS nuevo. Debe asegurarse de que el KMS tenga la clave correcta para descifrar los nodos del dispositivo cifrados en el sitio.

Por ejemplo:

- 1. Inicialmente configuras un KMS predeterminado que se aplica a todos los sitios que no tienen un KMS dedicado.
- 2. Cuando se guarda el KMS, todos los nodos de dispositivo que tienen activada la configuración de **cifrado de nodos** se conectan al KMS y solicitan la clave de cifrado. Esta clave se usa para cifrar los nodos del dispositivo en todos los sitios. Esta misma clave también debe utilizarse para descifrar esos dispositivos.

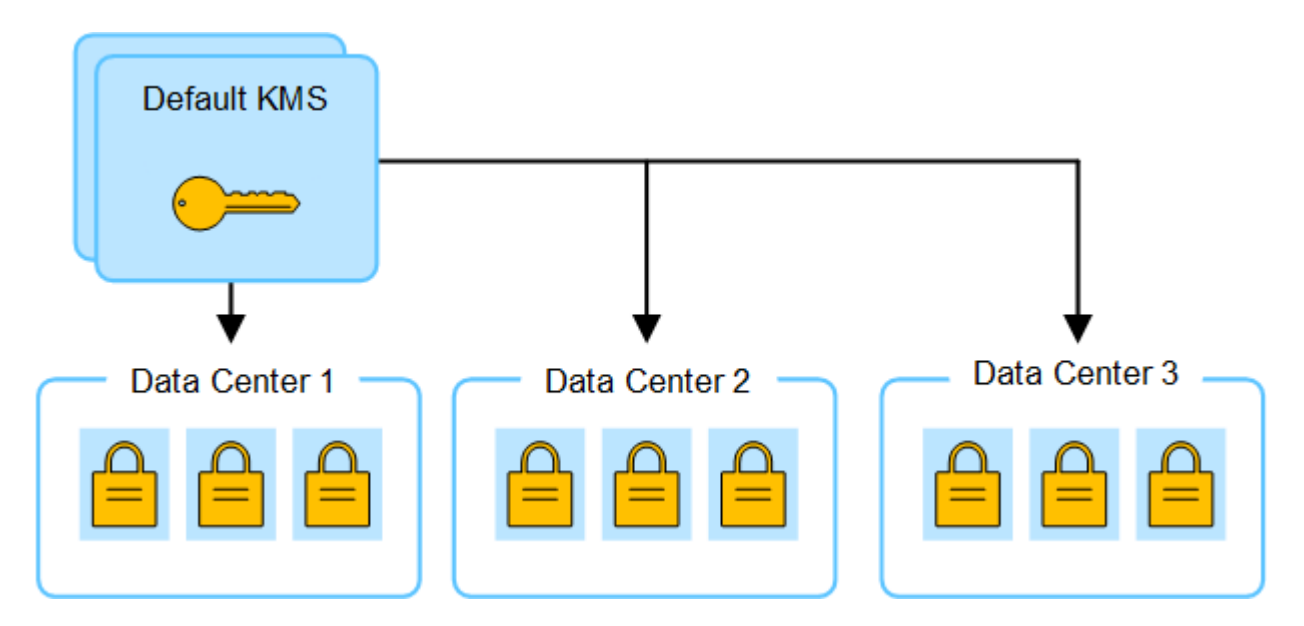

3. Decide agregar un KMS específico de un sitio para un sitio (Data Center 3 en la figura). Sin embargo, como los nodos del dispositivo ya están cifrados, se produce un error de validación cuando se intenta guardar la configuración para el KMS específico del sitio. El error se produce porque el KMS específico del sitio no tiene la clave correcta para descifrar los nodos en ese sitio.

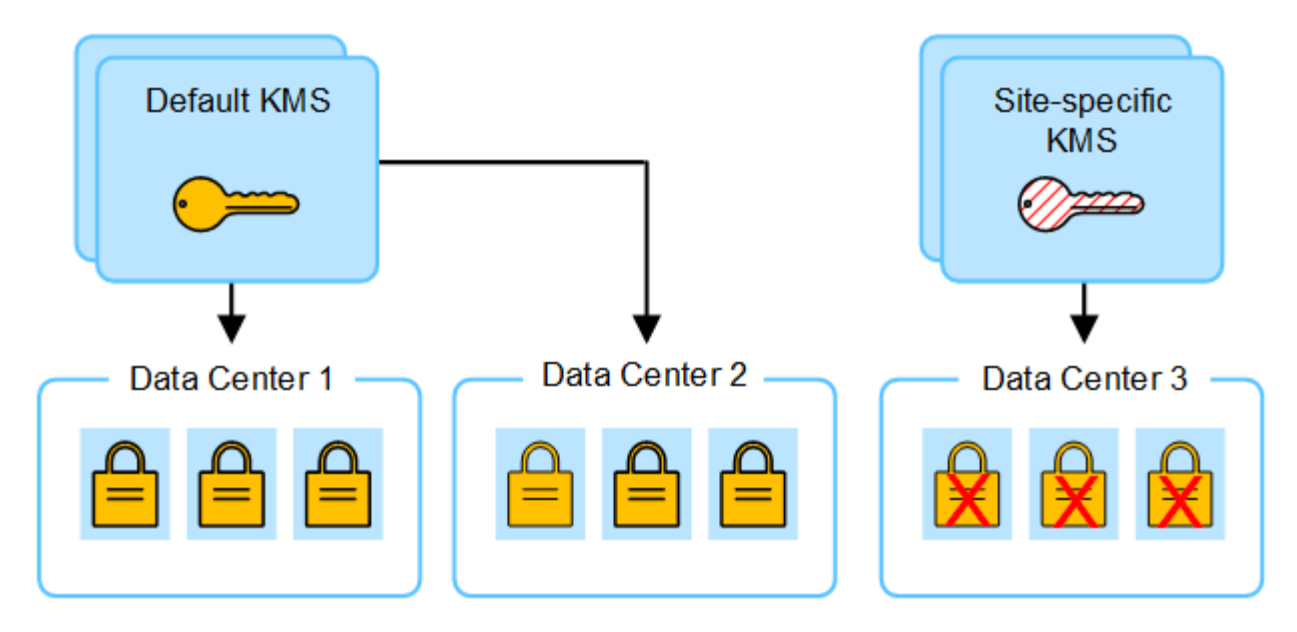

4. Para solucionar el problema, copia la versión actual de la clave de cifrado del KMS predeterminado al nuevo KMS. (Técnicamente, copia la clave original en una nueva clave con el mismo alias. La clave original se convierte en una versión anterior de la clave nueva). El KMS específico del sitio tiene ahora la clave correcta para descifrar los nodos del dispositivo en el centro de datos 3, para que se puedan guardar en StorageGRID.

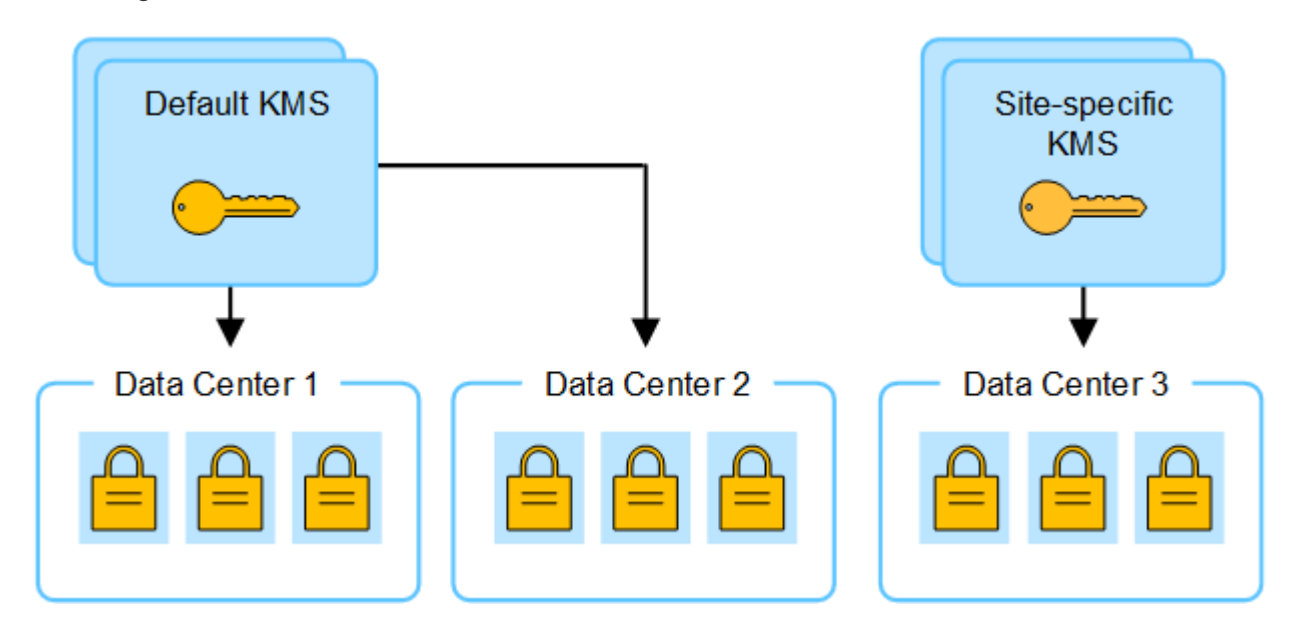

### **Utilice casos para cambiar qué KMS se utiliza para un sitio**

La tabla resume los pasos necesarios para los casos más comunes para cambiar el KMS de un sitio.

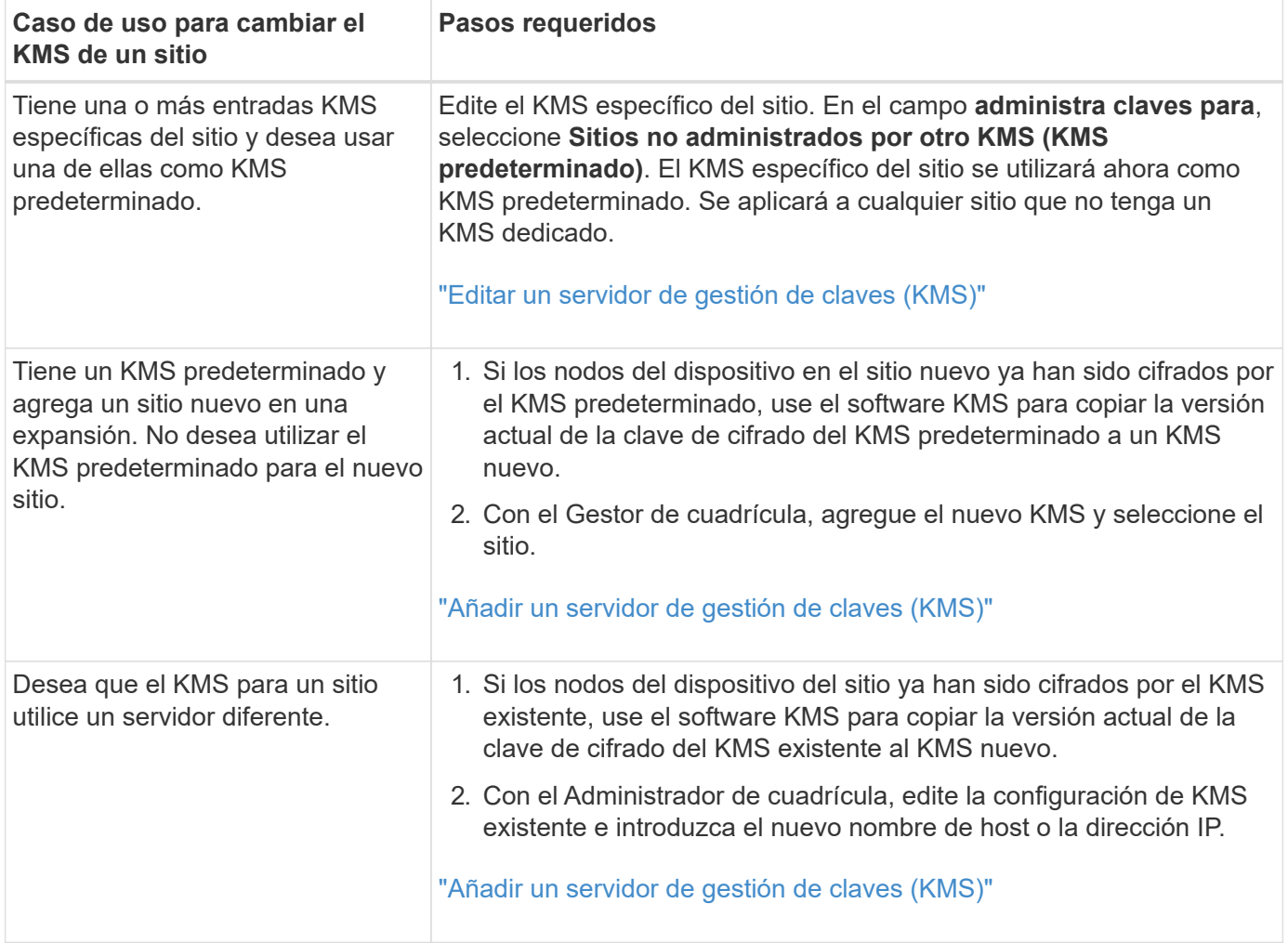

## <span id="page-9-0"></span>**Configure StorageGRID como cliente en KMS**

Debe configurar StorageGRID como cliente para cada servidor de gestión de claves externo o clúster de KMS antes de poder añadir el KMS a StorageGRID.

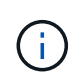

Estas instrucciones se aplican a Thales CipherTrust Manager y Hashicorp Vault. Para obtener una lista de productos y versiones compatibles, utilice ["Herramienta de matriz de](https://imt.netapp.com/matrix/#welcome) [interoperabilidad de NetApp \(IMT\)"](https://imt.netapp.com/matrix/#welcome).

#### **Pasos**

1. Desde el software KMS, cree un cliente StorageGRID para cada clúster KMS o KMS que vaya a utilizar.

Cada KMS gestiona una única clave de cifrado para los nodos de dispositivos StorageGRID en un único sitio o en un grupo de sitios.

- 2. Cree una clave utilizando uno de los dos métodos siguientes:
	- Utilice la página de gestión de claves de su producto KMS. Cree una clave de cifrado AES para cada clúster KMS o KMS.

La clave de cifrado debe ser de 2.048 bits o más, y debe ser exportable.

◦ Haga que StorageGRID cree la clave. Se le pedirá que realice la prueba y guarde después ["cargando](#page-10-0)

[certificados de cliente".](#page-10-0)

3. Registre la siguiente información de cada clúster KMS o KMS.

Necesitará esta información cuando agregue el KMS a StorageGRID:

- Nombre de host o dirección IP para cada servidor.
- Puerto KMIP utilizado por el KMS.
- Alias de clave para la clave de cifrado del KMS.
- 4. Para cada clúster de KMS o KMS, obtenga un certificado de servidor firmado por una entidad de certificación (CA) o un paquete de certificado que contiene cada uno de los archivos de certificado de CA codificados con PEM, concatenado en el orden de la cadena de certificados.

El certificado de servidor permite que el KMS externo se autentique en StorageGRID.

- El certificado debe utilizar el formato X.509 codificado con Privacy Enhanced Mail (PEM) base-64.
- El campo Nombre alternativo del asunto (SAN) de cada certificado de servidor debe incluir el nombre de dominio completo (FQDN) o la dirección IP a la que se conectará StorageGRID.

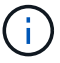

Al configurar el KMS en StorageGRID, debe introducir las mismas FQDN o direcciones IP en el campo **Nombre de host**.

- El certificado de servidor debe coincidir con el certificado utilizado por la interfaz KMIP del KMS, que suele utilizar el puerto 5696.
- 5. Obtenga el certificado de cliente público emitido a StorageGRID por el KMS externo y la clave privada del certificado de cliente.

El certificado de cliente permite que StorageGRID se autentique en el KMS.

## <span id="page-10-0"></span>**Añadir un servidor de gestión de claves (KMS)**

Utilice el asistente del servidor de gestión de claves de StorageGRID para agregar cada clúster KMS o KMS.

#### **Antes de empezar**

- Ha revisado el ["consideraciones y requisitos para usar un servidor de gestión de claves"](#page-4-0).
- Ya tienes ["Se ha configurado StorageGRID como cliente en el KMS"Y](#page-9-0) tiene la información necesaria para cada clúster KMS o KMS.
- Ha iniciado sesión en Grid Manager mediante un ["navegador web compatible".](https://docs.netapp.com/es-es/storagegrid-118/admin/web-browser-requirements.html)
- Usted tiene la ["Permiso de acceso raíz"](https://docs.netapp.com/es-es/storagegrid-118/admin/admin-group-permissions.html).

#### **Acerca de esta tarea**

Si es posible, configure cualquier servidor de administración de claves específico del sitio antes de configurar un KMS predeterminado que se aplica a todos los sitios no administrados por otro KMS. Si crea el KMS predeterminado primero, todos los dispositivos cifrados por nodo de la cuadrícula se cifrarán con el KMS predeterminado. Si desea crear más tarde un KMS específico del sitio, primero debe copiar la versión actual de la clave de cifrado del KMS predeterminado al nuevo KMS. Consulte ["Consideraciones para cambiar el](#page-7-0) [KMS de un sitio"](#page-7-0) para obtener más detalles.

## **Paso 1: Detalles de KM**

En el Paso 1 (detalles de KMS) del Asistente para agregar un servidor de gestión de claves, proporciona detalles sobre el clúster de KMS o KMS.

#### **Pasos**

1. Seleccione **CONFIGURACIÓN** > **Seguridad** > **servidor de administración de claves**.

Aparece la página del servidor de gestión de claves con la pestaña Detalles de configuración seleccionada.

2. Seleccione **Crear**.

Paso 1 (detalles de KMS) del asistente Add a Key Management Server.

3. Introduzca la siguiente información para el KMS y el cliente StorageGRID que configuró en ese KMS.

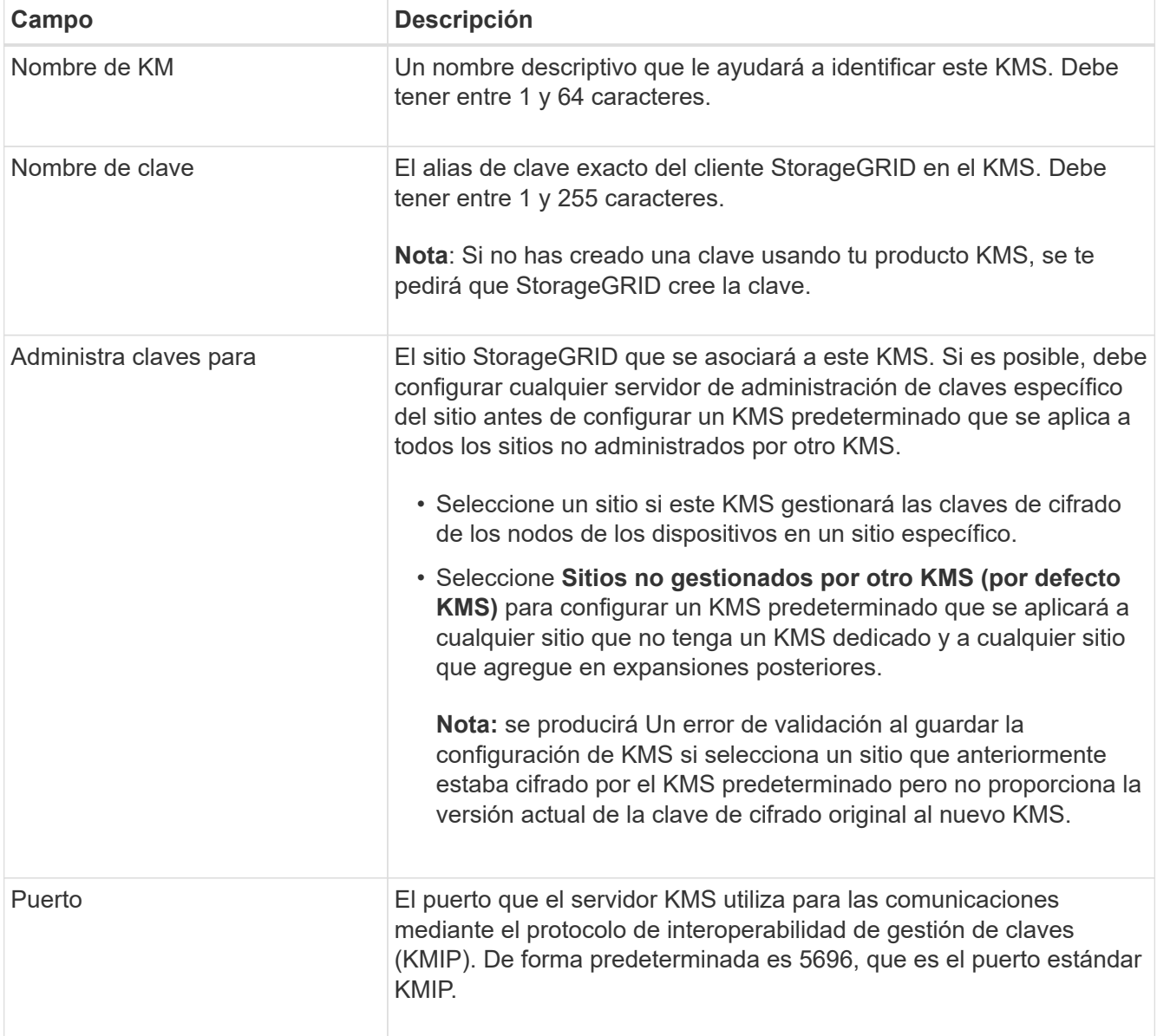

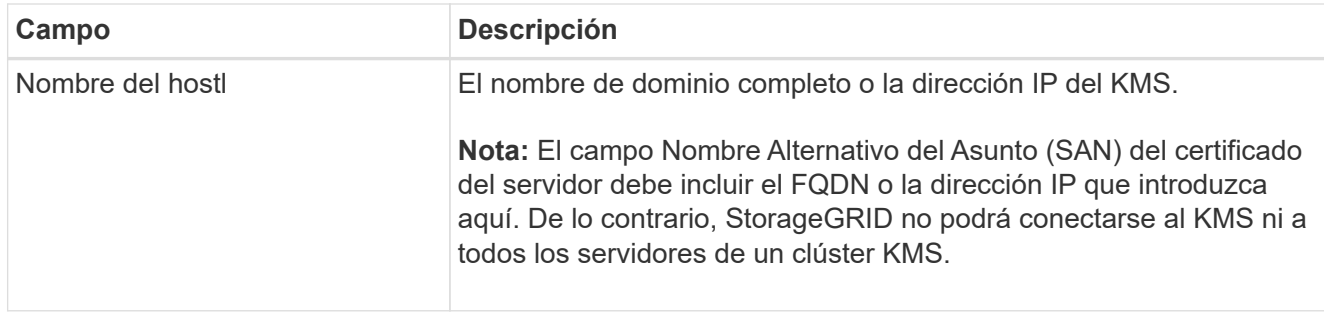

- 4. Si está configurando un clúster KMS, seleccione **Agregar otro nombre de host** para agregar un nombre de host para cada servidor del clúster.
- 5. Seleccione **continuar**.

## **Paso 2: Cargar certificado de servidor**

En el paso 2 (Cargar certificado de servidor) del asistente Agregar un servidor de gestión de claves, cargue el certificado de servidor (o paquete de certificados) para el KMS. El certificado de servidor permite que el KMS externo se autentique en StorageGRID.

#### **Pasos**

- 1. Desde **Paso 2 (Cargar certificado de servidor)**, busque la ubicación del certificado de servidor guardado o el paquete de certificados.
- 2. Cargue el archivo de certificado.

Se muestran los metadatos del certificado del servidor.

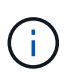

Si cargó un paquete de certificados, los metadatos de cada certificado aparecen en la pestaña correspondiente.

3. Seleccione **continuar**.

### **Paso 3: Cargar certificados de cliente**

En el paso 3 (Cargar certificados de cliente) del asistente para agregar un servidor de gestión de claves, cargue el certificado de cliente y la clave privada de certificado de cliente. El certificado de cliente permite que StorageGRID se autentique en el KMS.

#### **Pasos**

- 1. Desde **Paso 3 (Cargar certificados de cliente)**, busque la ubicación del certificado de cliente.
- 2. Cargue el archivo de certificado de cliente.

Aparecen los metadatos del certificado de cliente.

- 3. Busque la ubicación de la clave privada del certificado de cliente.
- 4. Cargue el archivo de clave privada.
- 5. Selecciona **Probar y guardar**.

Si no existe una clave, se le pedirá que StorageGRID cree una.

Se prueban las conexiones entre el servidor de gestión de claves y los nodos del dispositivo. Si todas las

conexiones son válidas y se encuentra la clave correcta en el KMS, el servidor de gestión de claves nuevo se añade a la tabla de la página del servidor de gestión de claves.

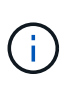

Inmediatamente después de añadir un KMS, el estado del certificado en la página servidor de gestión de claves aparece como Desconocido. StorageGRID puede tardar hasta 30 minutos en obtener el estado real de cada certificado. Debe actualizar el navegador web para ver el estado actual.

6. Si aparece un mensaje de error al seleccionar **Probar y guardar**, revise los detalles del mensaje y luego seleccione **Aceptar**.

Por ejemplo, puede recibir un error 422: Entidad no procesable si se produjo un error en una prueba de conexión.

7. Si necesita guardar la configuración actual sin probar la conexión externa, seleccione **Forzar guardar**.

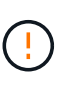

Al seleccionar **Force save** se guarda la configuración de KMS, pero no se prueba la conexión externa de cada dispositivo a ese KMS. Si hay un problema con la configuración, es posible que no pueda reiniciar los nodos de los dispositivos que tienen habilitado el cifrado de nodos en el sitio afectado. Es posible que pierda acceso a los datos hasta que se resuelvan los problemas.

8. Revise la advertencia de confirmación y seleccione **Aceptar** si está seguro de que desea forzar el guardado de la configuración.

La configuración de KMS se guarda pero la conexión con el KMS no se prueba.

## <span id="page-13-0"></span>**Administrar un KMS**

La gestión de un servidor de gestión de claves (KMS) implica ver y editar detalles, gestionar certificados, ver nodos cifrados y eliminar un KMS cuando ya no es necesario.

#### **Antes de empezar**

- Ha iniciado sesión en Grid Manager mediante un ["navegador web compatible".](https://docs.netapp.com/es-es/storagegrid-118/admin/web-browser-requirements.html)
- Usted tiene la ["permiso de acceso necesario"](https://docs.netapp.com/es-es/storagegrid-118/admin/admin-group-permissions.html).

#### **Ver detalles de KMS**

Es posible ver información sobre cada servidor de gestión de claves (KMS) en el sistema StorageGRID, incluidos los detalles de claves y el estado actual de los certificados de servidor y de cliente.

#### **Pasos**

1. Seleccione **CONFIGURACIÓN** > **Seguridad** > **servidor de administración de claves**.

Aparecerá la página Servidor de gestión de claves con la siguiente información:

- En la pestaña Detalles de configuración, se enumeran los servidores de gestión de claves configurados.
- El separador Nodos Cifrados muestra todos los nodos que tienen el cifrado de nodos activado.
- 2. Para ver los detalles de un KMS específico y realizar operaciones en ese KMS, seleccione el nombre del

KMS. La página de detalles del KMS muestra la siguiente información:

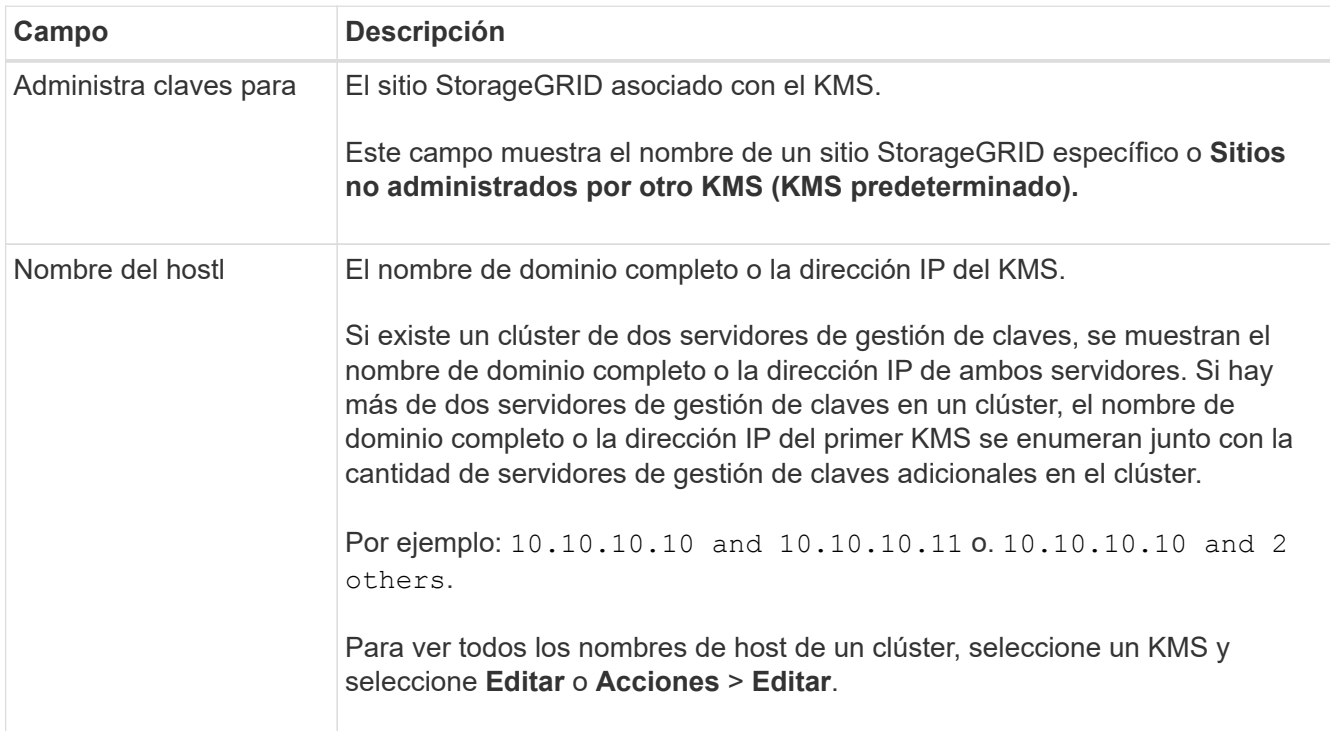

3. Seleccione una pestaña en la página de detalles de KMS para ver la siguiente información:

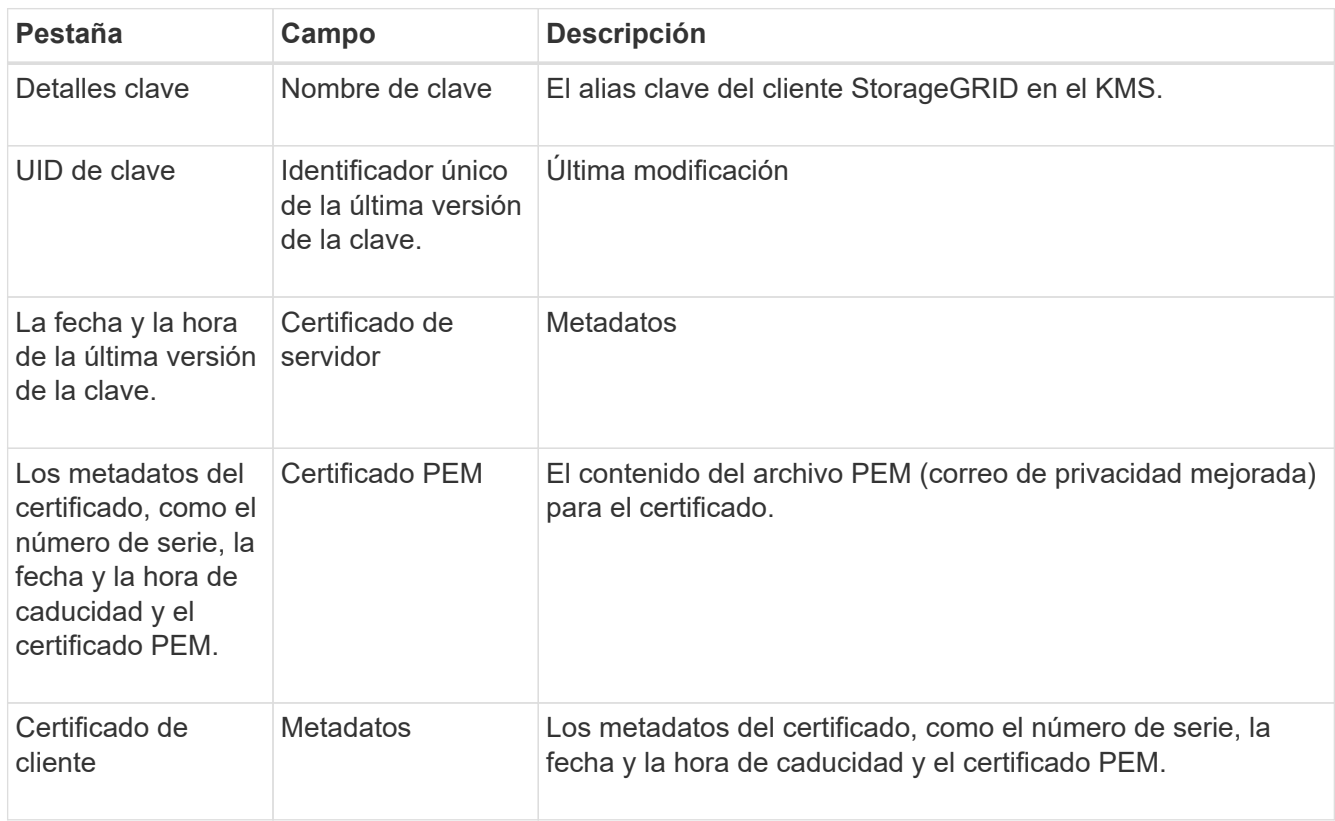

4. Con la frecuencia requerida por las prácticas de seguridad de su organización, seleccione **Rotar clave** o utilice el software KMS para crear una nueva versión de la clave.

Cuando la rotación de claves es correcta, se actualizan los campos UID Clave y Última Modificación.

Si gira la clave de cifrado con el software KMS, gírela de la última versión utilizada de la clave a una nueva versión de la misma clave. No gire a una clave completamente diferente.

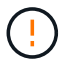

Nunca intente girar una clave cambiando el nombre de clave (alias) del KMS. StorageGRID requiere que se pueda acceder a todas las versiones de claves usadas anteriormente (así como a las futuras) desde el KMS con el mismo alias de clave. Si cambia el alias de clave para un KMS configurado, es posible que StorageGRID no pueda descifrar los datos.

#### **Gestionar certificados**

Resuelva con prontitud cualquier problema de servidor o certificado de cliente. Si es posible, sustituya los certificados antes de que caduquen.

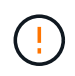

Debe solucionar cualquier problema con los certificados Lo antes posible. para mantener el acceso a los datos.

#### **Pasos**

- 1. Seleccione **CONFIGURACIÓN** > **Seguridad** > **servidor de administración de claves**.
- 2. En la tabla, observe el valor de Caducidad de certificado para cada KMS.
- 3. Si se desconoce la caducidad del certificado para cualquier KMS, espere hasta 30 minutos y, a continuación, actualice el explorador web.
- 4. Si la columna Caducidad del certificado indica que un certificado ha caducado o está a punto de caducar, seleccione el KMS para ir a la página de detalles del KMS.
	- a. Seleccione **Certificado de servidor** y verifique el valor del campo "Expires on".
	- b. Para reemplazar el certificado, seleccione **Editar certificado** para cargar un nuevo certificado.
	- c. Repita estos subpasos y seleccione **Certificado de cliente** en lugar de Certificado de servidor.
- 5. Cuando se activan las alertas **KMS CA CERTIFICATION**, **KMS client certificate expiration** y **KMS server certificate expiration**, anote la descripción de cada alerta y realice las acciones recomendadas.

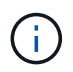

StorageGRID puede tardar hasta 30 minutos en obtener actualizaciones para la expiración del certificado. Actualice el explorador web para ver los valores actuales.

#### **Vea los nodos cifrados**

Puede ver información acerca de los nodos del dispositivo en el sistema StorageGRID que tienen activada la configuración \* cifrado de nodos\*.

#### **Pasos**

1. Seleccione **CONFIGURACIÓN** > **Seguridad** > **servidor de administración de claves**.

Se muestra la página servidor de gestión de claves. En la pestaña Configuration Details, se muestra todos los servidores de gestión de claves que se configuraron.

2. En la parte superior de la página, seleccione la pestaña **Nodos encriptados**.

La pestaña Nodos cifrados muestra los nodos del dispositivo en su sistema StorageGRID que tienen habilitada la configuración **Encriptación de nodos**.

3. Revise la información de la tabla de cada nodo del dispositivo.

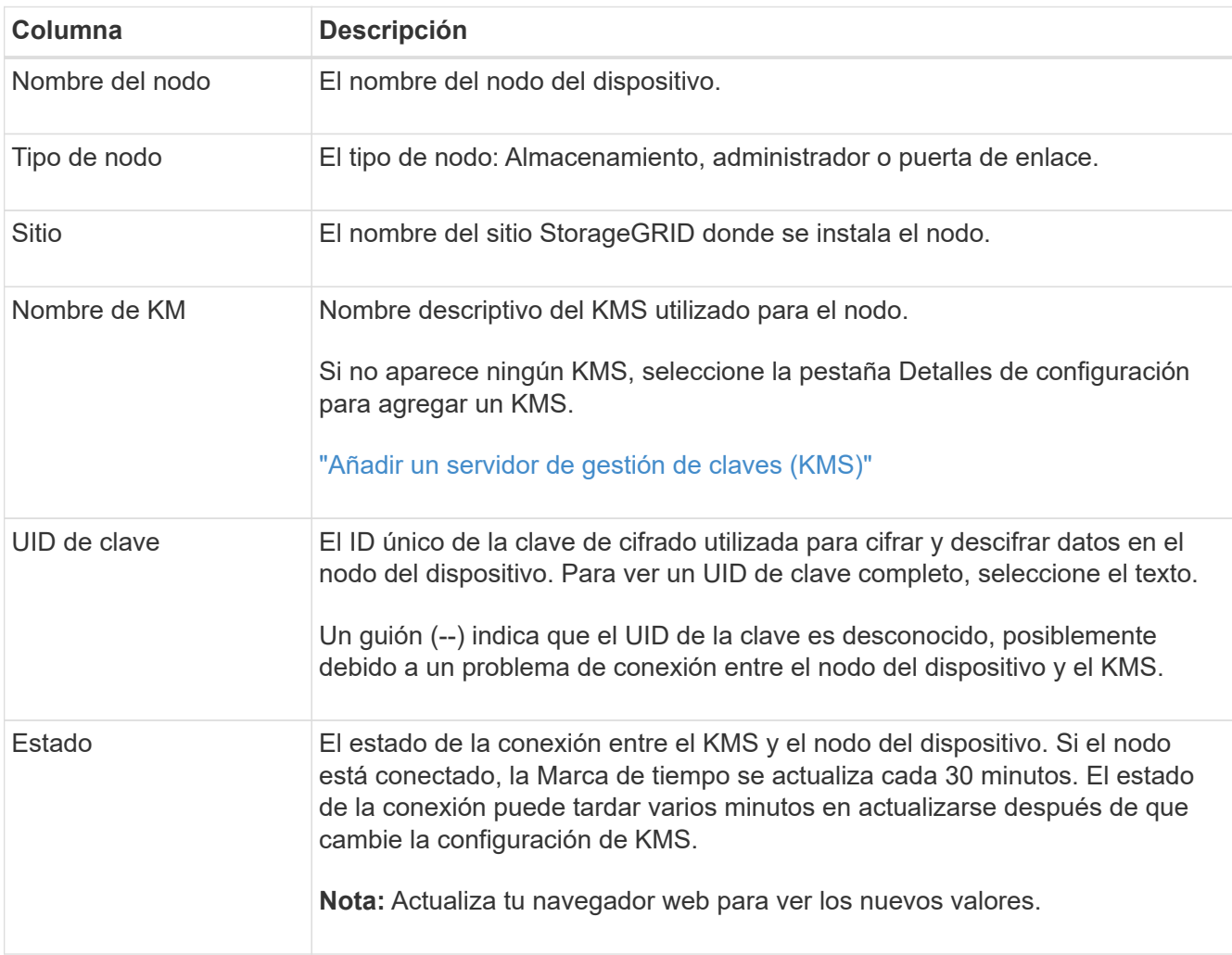

4. Si la columna Estado indica un problema de KMS, resuelva el problema inmediatamente.

Durante las operaciones normales de KMS, el estado será **conectado a KMS**. Si un nodo está desconectado de la cuadrícula, se muestra el estado de conexión del nodo (administrativamente abajo o Desconocido).

Otros mensajes de estado corresponden a las alertas StorageGRID con los mismos nombres:

- No se ha podido cargar la configuración DE KMS
- Error de conectividad DE KMS
- No se ha encontrado el nombre de la clave de cifrado DE KMS
- Error en la rotación de la clave de cifrado DE KMS
- LA clave KMS no pudo descifrar el volumen de un dispositivo
- KMS no está configurado

Realice las acciones recomendadas para estas alertas.

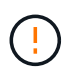

Debe solucionar cualquier problema inmediatamente para garantizar que los datos están totalmente protegidos.

## **Editar un KMS**

Es posible que deba editar la configuración de un servidor de gestión de claves, por ejemplo, si un certificado está a punto de expirar.

#### **Antes de empezar**

- Si planea actualizar el sitio seleccionado para un KMS, ha revisado el ["Consideraciones para cambiar el](#page-7-0) [KMS de un sitio"](#page-7-0).
- Ha iniciado sesión en Grid Manager mediante un ["navegador web compatible".](https://docs.netapp.com/es-es/storagegrid-118/admin/web-browser-requirements.html)
- Usted tiene la ["Permiso de acceso raíz"](https://docs.netapp.com/es-es/storagegrid-118/admin/admin-group-permissions.html).

#### **Pasos**

1. Seleccione **CONFIGURACIÓN** > **Seguridad** > **servidor de administración de claves**.

Se muestra la página Servidor de gestión de claves donde se muestran todos los servidores de gestión de claves que se configuraron.

2. Selecciona el KMS que deseas editar y selecciona **Acciones** > **Editar**.

También puede editar un KMS seleccionando el nombre del KMS en la tabla y seleccionando **Editar** en la página de detalles del KMS.

3. Opcionalmente, actualice los detalles en **Paso 1 (detalles de KMS)** del asistente Editar un servidor de administración de claves.

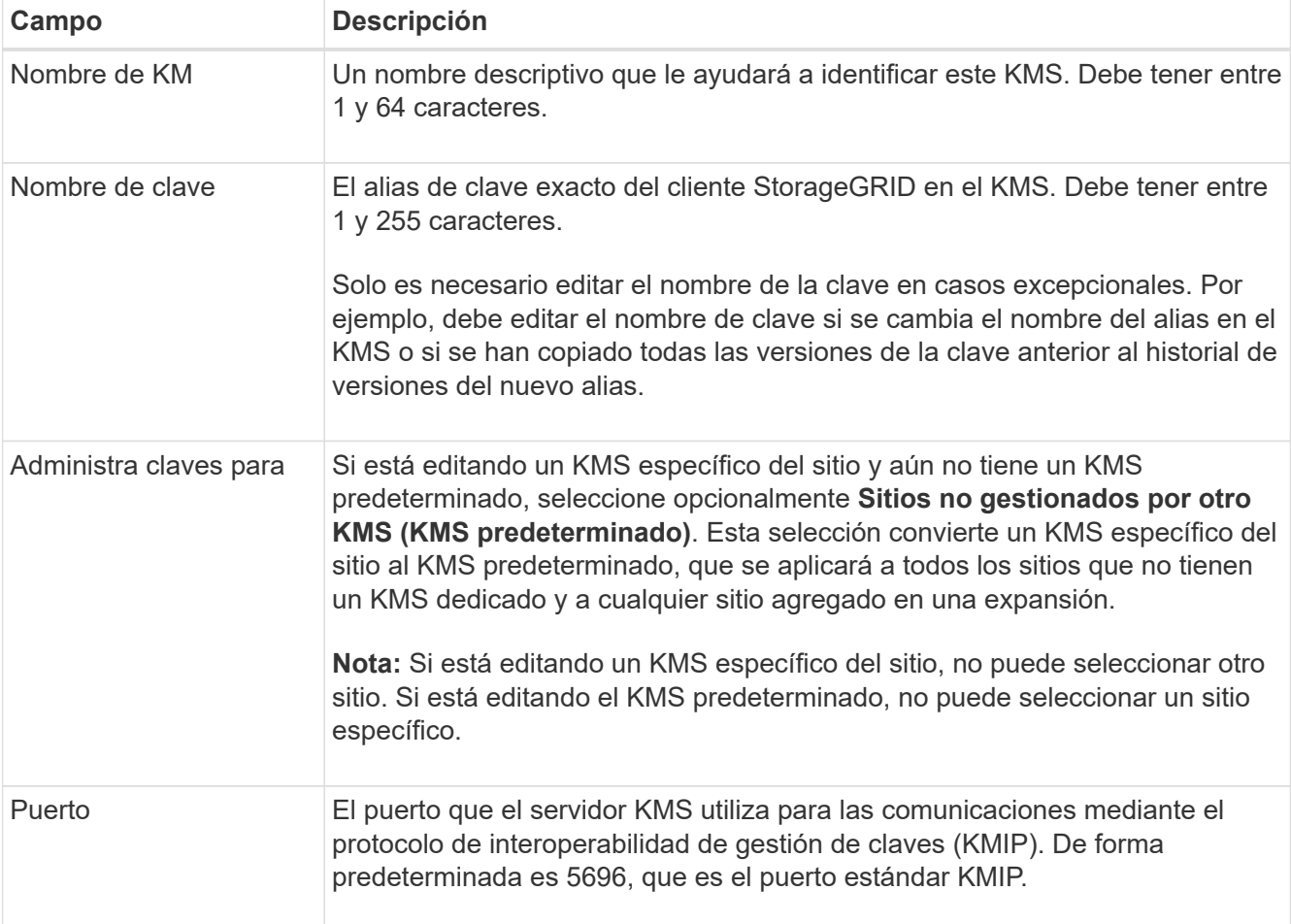

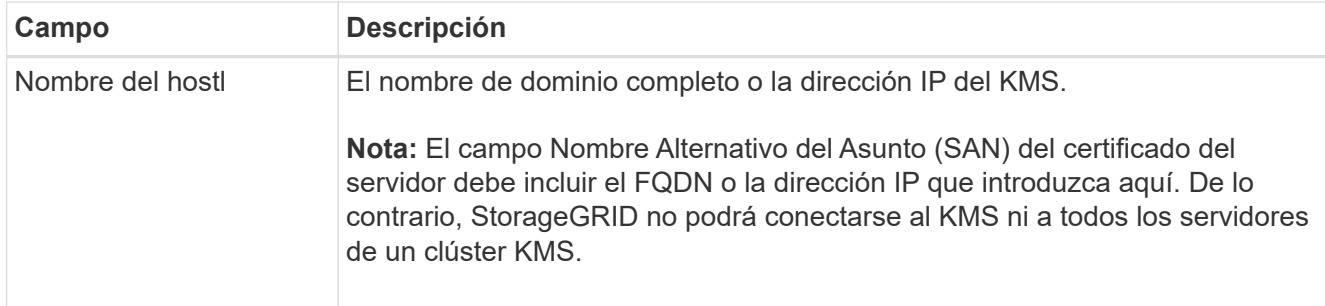

- 4. Si está configurando un clúster KMS, seleccione **Agregar otro nombre de host** para agregar un nombre de host para cada servidor del clúster.
- 5. Seleccione **continuar**.

Paso 2 (Cargar certificado de servidor) del asistente Editar un servidor de gestión de claves.

- 6. Si necesita sustituir el certificado del servidor, seleccione **examinar** y cargue el nuevo archivo.
- 7. Seleccione **continuar**.

El paso 3 (Cargar certificados de cliente) del asistente Editar un servidor de gestión de claves aparece.

- 8. Si necesita sustituir el certificado de cliente y la clave privada del certificado de cliente, seleccione **examinar** y cargue los nuevos archivos.
- 9. Selecciona **Probar y guardar**.

Se prueban las conexiones entre el servidor de gestión de claves y todos los nodos de dispositivos cifrados por nodo en los sitios afectados. Si todas las conexiones de nodos son válidas y se encuentra la clave correcta en el KMS, el servidor de gestión de claves se agrega a la tabla de la página servidor de gestión de claves.

10. Si aparece un mensaje de error, revise los detalles del mensaje y seleccione **Aceptar**.

Por ejemplo, puede recibir un error 422: Entidad no procesable si el sitio seleccionado para este KMS ya está administrado por otro KMS o si se produjo un error en una prueba de conexión.

11. Si necesita guardar la configuración actual antes de resolver los errores de conexión, seleccione **Forzar guardar**.

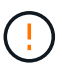

Al seleccionar **Force save** se guarda la configuración de KMS, pero no se prueba la conexión externa de cada dispositivo a ese KMS. Si hay un problema con la configuración, es posible que no pueda reiniciar los nodos de los dispositivos que tienen habilitado el cifrado de nodos en el sitio afectado. Es posible que pierda acceso a los datos hasta que se resuelvan los problemas.

Se guarda la configuración de KMS.

12. Revise la advertencia de confirmación y seleccione **Aceptar** si está seguro de que desea forzar el guardado de la configuración.

La configuración del KMS se guarda, pero la conexión al KMS no se prueba.

## **Quitar un servidor de gestión de claves (KMS)**

En algunos casos, es posible quitar un servidor de gestión de claves. Por ejemplo, puede que desee quitar un KMS específico de un sitio si ha retirado del servicio el sitio.

#### **Antes de empezar**

- Ha revisado el ["consideraciones y requisitos para usar un servidor de gestión de claves"](#page-4-0).
- Ha iniciado sesión en Grid Manager mediante un ["navegador web compatible".](https://docs.netapp.com/es-es/storagegrid-118/admin/web-browser-requirements.html)
- Usted tiene la ["Permiso de acceso raíz"](https://docs.netapp.com/es-es/storagegrid-118/admin/admin-group-permissions.html).

#### **Acerca de esta tarea**

Puede eliminar un KMS en los siguientes casos:

- Puede eliminar un KMS específico de un sitio si se ha dado de baja o si el sitio incluye ningún nodo de dispositivo con cifrado de nodo activado.
- Puede eliminar el KMS predeterminado si ya existe un KMS específico del sitio para cada sitio que tiene nodos de dispositivo con cifrado de nodo activado.

#### **Pasos**

1. Seleccione **CONFIGURACIÓN** > **Seguridad** > **servidor de administración de claves**.

Se muestra la página Servidor de gestión de claves donde se muestran todos los servidores de gestión de claves que se configuraron.

2. Selecciona el KMS que deseas eliminar y selecciona **Acciones** > **Eliminar**.

También puede eliminar un KMS seleccionando el nombre del KMS en la tabla y seleccionando **Eliminar** en la página de detalles del KMS.

- 3. Confirme que lo siguiente es verdadero:
	- Está eliminando un KMS específico del sitio para un sitio que no tiene ningún nodo de dispositivo con cifrado de nodo activado.
	- Está eliminando el KMS predeterminado, pero ya existe un KMS específico para cada sitio con cifrado de nodo.
- 4. Seleccione **Sí**.

La configuración de KMS se elimina.

#### **Información de copyright**

Copyright © 2024 NetApp, Inc. Todos los derechos reservados. Imprimido en EE. UU. No se puede reproducir este documento protegido por copyright ni parte del mismo de ninguna forma ni por ningún medio (gráfico, electrónico o mecánico, incluidas fotocopias, grabaciones o almacenamiento en un sistema de recuperación electrónico) sin la autorización previa y por escrito del propietario del copyright.

El software derivado del material de NetApp con copyright está sujeto a la siguiente licencia y exención de responsabilidad:

ESTE SOFTWARE LO PROPORCIONA NETAPP «TAL CUAL» Y SIN NINGUNA GARANTÍA EXPRESA O IMPLÍCITA, INCLUYENDO, SIN LIMITAR, LAS GARANTÍAS IMPLÍCITAS DE COMERCIALIZACIÓN O IDONEIDAD PARA UN FIN CONCRETO, CUYA RESPONSABILIDAD QUEDA EXIMIDA POR EL PRESENTE DOCUMENTO. EN NINGÚN CASO NETAPP SERÁ RESPONSABLE DE NINGÚN DAÑO DIRECTO, INDIRECTO, ESPECIAL, EJEMPLAR O RESULTANTE (INCLUYENDO, ENTRE OTROS, LA OBTENCIÓN DE BIENES O SERVICIOS SUSTITUTIVOS, PÉRDIDA DE USO, DE DATOS O DE BENEFICIOS, O INTERRUPCIÓN DE LA ACTIVIDAD EMPRESARIAL) CUALQUIERA SEA EL MODO EN EL QUE SE PRODUJERON Y LA TEORÍA DE RESPONSABILIDAD QUE SE APLIQUE, YA SEA EN CONTRATO, RESPONSABILIDAD OBJETIVA O AGRAVIO (INCLUIDA LA NEGLIGENCIA U OTRO TIPO), QUE SURJAN DE ALGÚN MODO DEL USO DE ESTE SOFTWARE, INCLUSO SI HUBIEREN SIDO ADVERTIDOS DE LA POSIBILIDAD DE TALES DAÑOS.

NetApp se reserva el derecho de modificar cualquiera de los productos aquí descritos en cualquier momento y sin aviso previo. NetApp no asume ningún tipo de responsabilidad que surja del uso de los productos aquí descritos, excepto aquello expresamente acordado por escrito por parte de NetApp. El uso o adquisición de este producto no lleva implícita ninguna licencia con derechos de patente, de marcas comerciales o cualquier otro derecho de propiedad intelectual de NetApp.

Es posible que el producto que se describe en este manual esté protegido por una o más patentes de EE. UU., patentes extranjeras o solicitudes pendientes.

LEYENDA DE DERECHOS LIMITADOS: el uso, la copia o la divulgación por parte del gobierno están sujetos a las restricciones establecidas en el subpárrafo (b)(3) de los derechos de datos técnicos y productos no comerciales de DFARS 252.227-7013 (FEB de 2014) y FAR 52.227-19 (DIC de 2007).

Los datos aquí contenidos pertenecen a un producto comercial o servicio comercial (como se define en FAR 2.101) y son propiedad de NetApp, Inc. Todos los datos técnicos y el software informático de NetApp que se proporcionan en este Acuerdo tienen una naturaleza comercial y se han desarrollado exclusivamente con fondos privados. El Gobierno de EE. UU. tiene una licencia limitada, irrevocable, no exclusiva, no transferible, no sublicenciable y de alcance mundial para utilizar los Datos en relación con el contrato del Gobierno de los Estados Unidos bajo el cual se proporcionaron los Datos. Excepto que aquí se disponga lo contrario, los Datos no se pueden utilizar, desvelar, reproducir, modificar, interpretar o mostrar sin la previa aprobación por escrito de NetApp, Inc. Los derechos de licencia del Gobierno de los Estados Unidos de América y su Departamento de Defensa se limitan a los derechos identificados en la cláusula 252.227-7015(b) de la sección DFARS (FEB de 2014).

#### **Información de la marca comercial**

NETAPP, el logotipo de NETAPP y las marcas que constan en <http://www.netapp.com/TM>son marcas comerciales de NetApp, Inc. El resto de nombres de empresa y de producto pueden ser marcas comerciales de sus respectivos propietarios.